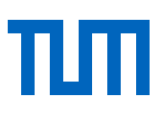

# Übungen zum EndNote Basiskurs

# **Zur Vorbereitung**

- a) Bitte öffnen Sie die .enlx-Datei mit dem Namen "Sample Library X5".
- b) Diese finden Sie auf unseren Schulungsrechnern unter  $\rightarrow$  Computer  $\rightarrow$  OSDisk (C:) im Ordner "Schulung".
- c) Oder im Internet unter: https://www.ub.tum.de/files/sample\_library\_x5.enlx

# **Übung 1 - Titel von Hand aufnehmen**

- a) Nehmen Sie von Hand über den "New Reference"-Button folgenden Zeitschriftenartikel auf: Autor: Kellner, A.W.A. und Campos, D.A.
	- Titel: Brief review of dinosaur studies and perspectives in Brazil
	- In: Anais da Academia Brasileira de Ciencias
	- Jahr: 2000, Band 72, Heft 4, S.509 538
- b) Bitte speichern Sie den Datensatz über den türkisen "Save"-Button rechts oben und schließen Sie dann das Fenster über das X in der rechten oberen Ecke.
- c) Fügen Sie nun im Tab "Reference" zu diesem Titel die Schlagwörter (Keywords) Argentinien, Brasilien und Dinosaurier hinzu.

## **Übung 2 - Titel aus dem OPAC importieren**

- a) Starten Sie im Online-Katalog der TU München eine Recherche mit dem Begriff "Dinosaurier".
- b) Speichern Sie interessante Treffer in der Merkliste und speichern Sie die Treffer aus der Merkliste in EndNote.
- c) Wählen Sie als Ausgabeformat die "Vollform" und als Exportformat "EndNote".

## **Übung 3 - Titel aus einer Datenbank importieren**

a) Suchen Sie in der Datenbank Scopus nach Artikeln über Dinosaurier (engl. Dinosaur) aus dem aktuellen Jahr.

(Einstieg: [www.ub.tum.de](http://www.ub.tum.de/) → Kasten mit Sucheinstieg zu OPAC/OPACplus, E-Journals, Datenbanken und mediaTUM → Tab Datenbanken → Datenbank *Scopus* suchen → via eAccess anmelden (TUM-ID + Passwort)

b) Exportieren Sie mindestens einen Artikel über die Exportfunktion.

## **Übung 4 - Online-Recherche aus EndNote**

- a) Recherchieren Sie über die Online-Search in EndNote in der Datenbank PubMed (NLM). Suchen sie nach Titeln mit dem Begriff "dinosaur".
- b) Starten Sie eine neue Suche und beschränken Sie die Suche dieses Mal auf Titel aus dem Jahr 2012. Importieren Sie diese.

## **Übung 5 – Literatur in EndNote organisieren**

- a) Erstellen Sie eine neue (Custom) Group (= grauer Ordner) und geben Sie ihr einen Namen. Ziehen Sie per Drag-and-Drop ein paar Titel in die neue Gruppe.
- b) Suchen Sie in Ihrer Library nach Titeln, die in einem beliebigen Feld das Wort "dinosaur" enthalten und heute zur Library hinzugefügt wurden. Speichern Sie diese Suche als Smart Group mit dem Namen "Dinosaurier" (Search options  $\rightarrow$  Convert to Smart Group).
- c) Was passiert, wenn Sie aus dieser Smart Group einen Titel löschen? Probieren Sie es ruhig aus.

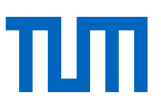

# **Übung 6 – Dublettensuche**

Lassen Sie EndNote in der gesamten Library nach Duplikaten suchen (Library → Find Duplicate).

# **Übung 7 – Die Find-Full-Text-Funktion**

- a) Suchen Sie über die Find-Full-Text-Funktion nach Volltexten der bereits vorhandenen Datensätze von Breslau, Brinklov und Chiu. Markieren Sie dazu die entsprechenden Datensätze und wählen Sie über das Kontextmenü oder über das Menü References die Funktion "Find Full Text".
- b) Bearbeiten Sie ein beliebiges PDF-Dokument im PDF-Bereich. Markieren Sie einen Absatz des Textes und fügen Sie einen Kommentar hinzu.

# **Übung 8 - Zitieren mit CWYW (Cite while you write)**

- a) Öffnen Sie ein leeres Textdokument und schreiben Sie einen beliebigen Text.
- b) Alternativ können Sie sich in Word einen Text generieren lassen. Geben Sie dazu folgenden Befehl ein =lorem(5,5) und drücken Sie Enter.
- c) Fügen Sie einige Zitationen über die EndNote-Toolbar in Word hinzu.
- d) Fügen Sie über den Button "Edit and Manage Citation(s)" Seitenzahlen hinzu.
- e) Wechseln Sie den Zitationsstil über das Style-Dropdown-Menü.

#### **Link zum Skript der Veranstaltung:**

<http://mediatum.ub.tum.de/node?id=1100719>

#### **Link zum TUM-Zitierleitfaden:**

<https://mediatum.ub.tum.de/node?id=1231945>

#### **Literaturverwaltungs- und Zitiersprechstunde:**

Online nach Vereinbarung. Nähere Informationen finden Sie unter: https://www.ub.tum.de/webinar/904

## **Wir freuen uns über Ihr Feedback.**

Dieses Übungsblatt wird regelmäßig aktualisiert. Sollten Sie dennoch feststellen, dass die genannten Informationen nicht mehr aktuell sind oder haben Sie Verbesserungsvorschläge, freuen wir uns über eine E-Mail an [workshop@ub.tum.de.](mailto:workshop@ub.tum.de)

Dieses Übungsblatt ist in der jeweils aktuellen Version unter folgendem Link zu finden: [https://me](https://mediatum.ub.tum.de/node?id=1126651)[diatum.ub.tum.de/node?id=1126651](https://mediatum.ub.tum.de/node?id=1126651)

**Kontakt Technische Universität München** Universitätsbibliothek Arcisstraße 21, 80333 München Tel. +49 89 189 659 220 [literaturverwaltung@ub.tum.de](mailto:email@ub.tum.de) [www.ub.tum.de](http://www.ub.tum.de/) Stand: November 2022